# **Mobile Client(Android)**  User Manual V1.0

**AMERICAN BUS VIDEO INC.**

Toll Free 866.468.8042 Fax: 770.887.5944 [AmericanBusVideo.com](https://americanbusvideo.com/) [VehicleVideoCameras.com](https://vehiclevideocameras.com/) [FleetDriverRiskManagement.com](https://fleetdriverriskmanagement.com/)

10-Year Camera Warranty Standard Testudo Lifetime System Warranty Optional 30+ Years of Mobile Digital Sales & Service Experience

#### **1. Description:**

 This client software is only for the SD4HW & SD4HC and the Reseller versions of those Mobile DVR systems. User can monitor vehicles anytime anywhere.

Main functions:

- Live video&audio remote monitoring, GPS location, intercom and snapshot**;**
- Support PTZ control, alarm monitoring, remote fuel&power cut off control;
- Support remote route and video playback.

Requirement for the Android smart phone: Android OS 5.0

Requirement for hardware: CPU 4 cores (including 4)

#### **2. Installation**

1. Copy the software APK into smart phone, click the file APK to start installation:

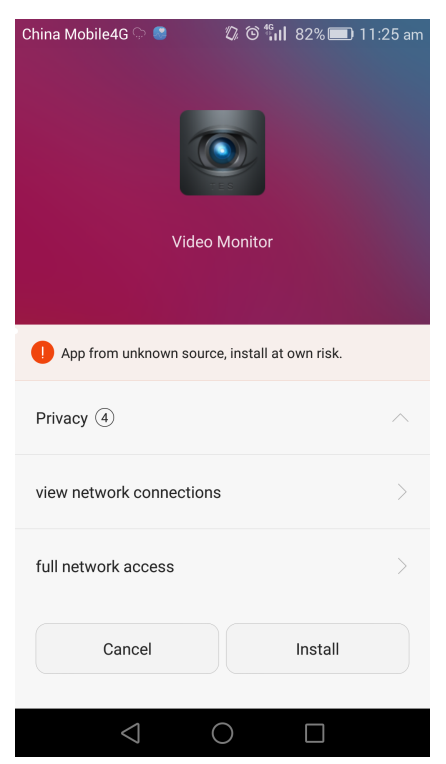

2. Finish the installation:

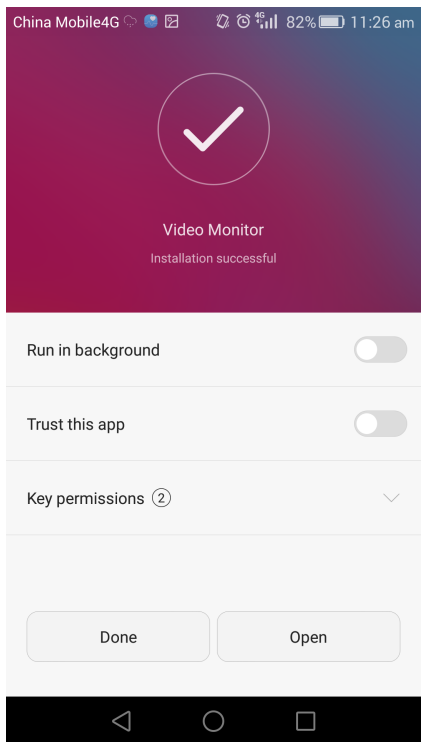

3.Enter the log in interface, input the server IP, port, user name and password:

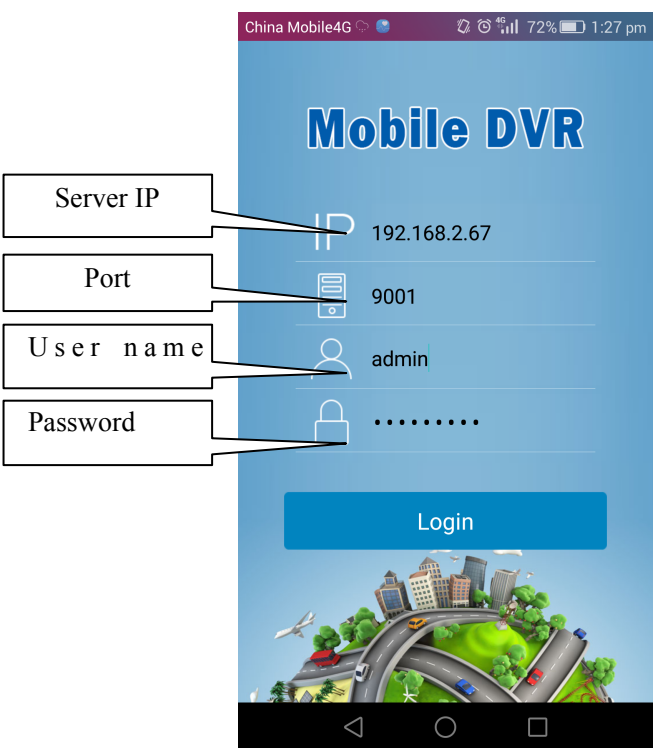

# **3. Functions:**

1.See the picture:

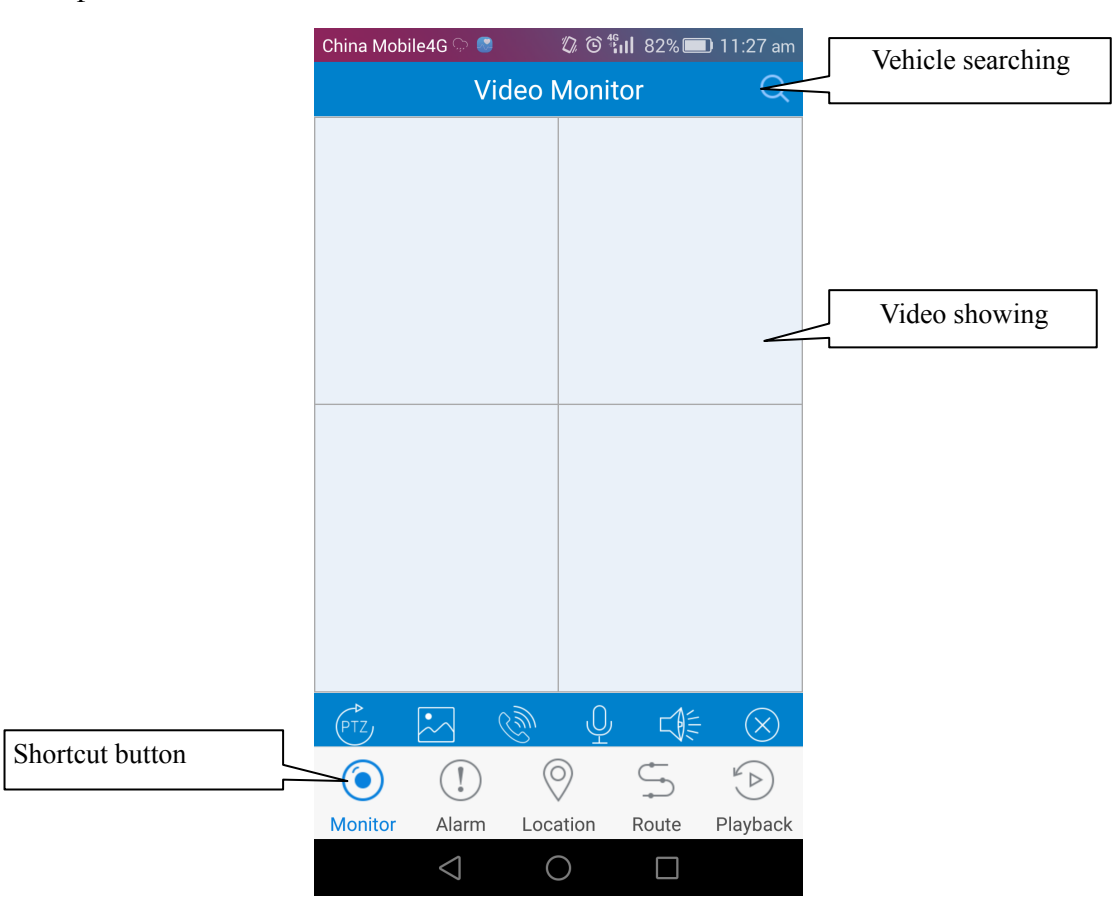

**Main functions:**

**Monitory: live video monitoring Alarm:alarm information Location:GPS location Route: check vehicle route Playback: remote play the recorded video/audio in local MDVR** 

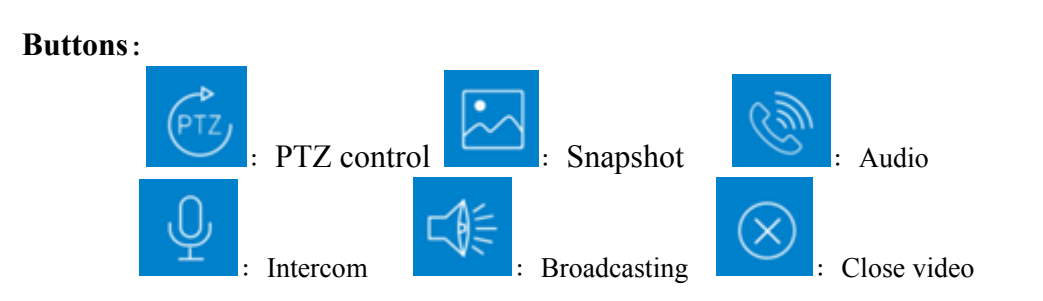

# **4.Operation**

**1. View live video** 

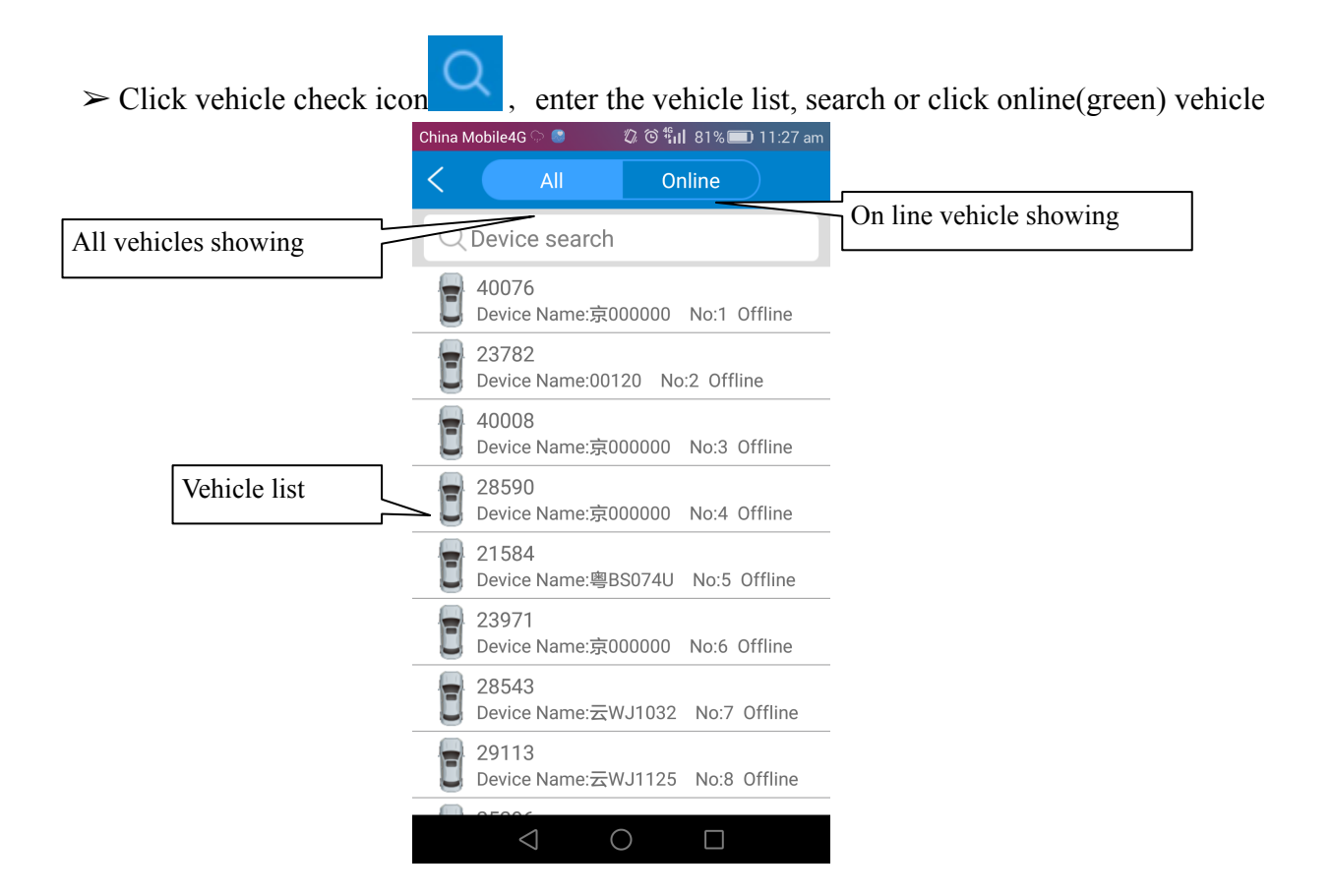

Choose 4 channel will open 4 camera at the same time

 $\geq$  Select vehicle and channel. If select CH1, video of CH1 will be shown; If check 4 channels,videos of 4 channels will be shown at the same time.(Multiple channels MDVR can select any 4 channels freely),click "OK" button, then switch to main interface automatically,open and show videos;

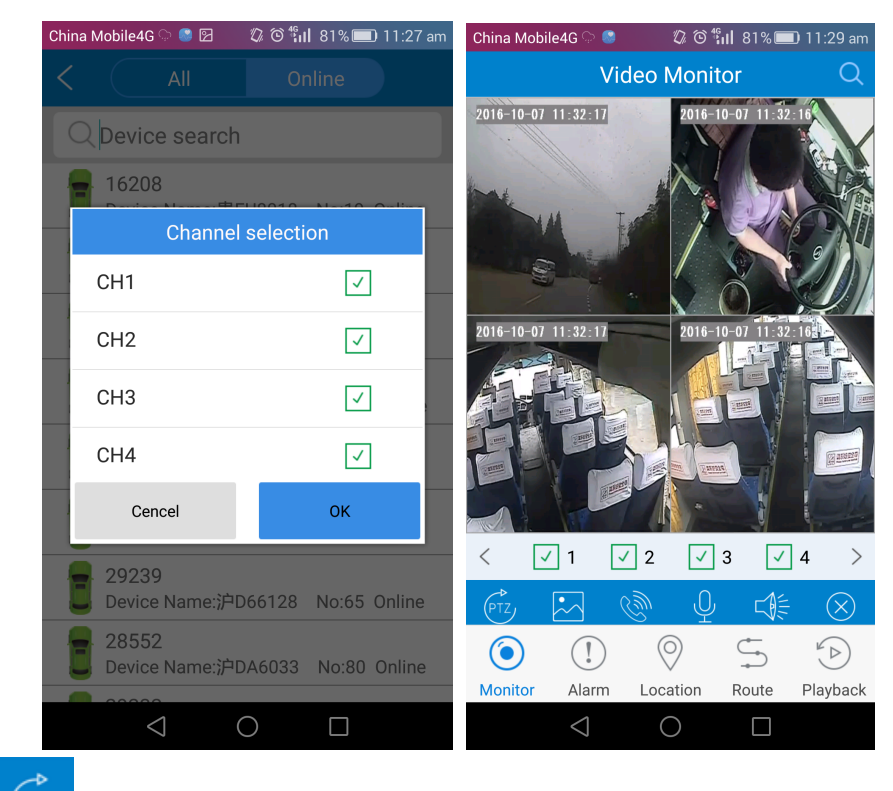

 $\triangleright$  Click  $\triangleright$  PTZ control menu will be shown,can operate the direction, focus and wipers (Note: PTZ control can be used only when the single channel is open)

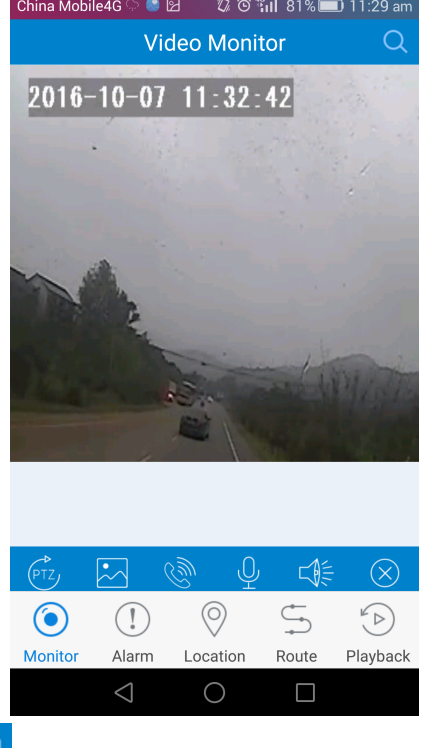

 $\triangleright$  Open video,click  $\sim$  snapshot current image, image storage path will be shown after snapshot successfully,user can check snapshot images in smart phone;(Note:When 4 channels are showing videos, it will snapshot every channels and get 4 images;When signal image is shown and snapshot,it will snapshot the current image.)

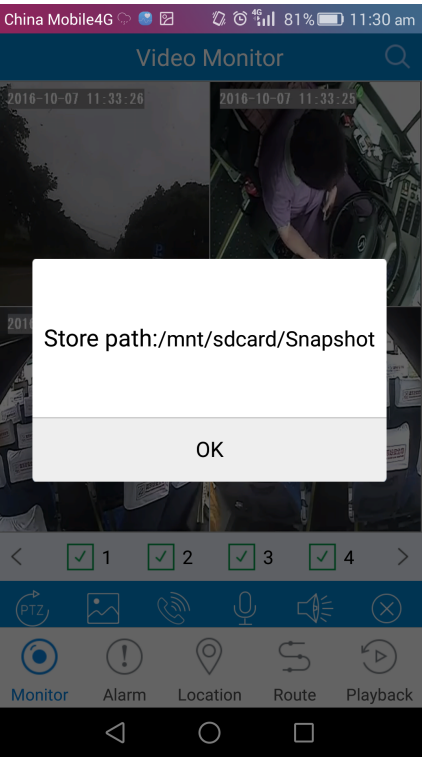

 $\triangleright$  Click subsects the channel you want to open, if it reminds you that "open audio" successfully",you can monitor voice; If you click the button again, audio will be closed;

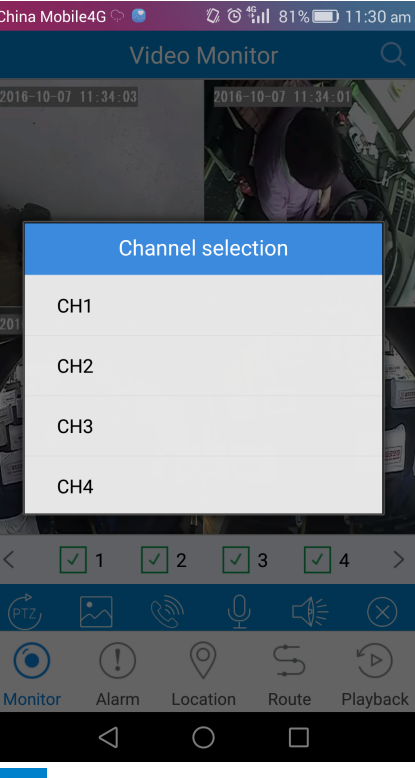

 $\triangleright$  Click intercom button  $\mathcal{L}$ , can realize intercom function; click again to close this function; Click  $\sqrt{s}$ , can realize broadcast function,click again to close broadcast function;

 $\overline{\phantom{a}}$ 

## **2. Alarm Log query**

 $\triangleright$  Query vehicle alarm log, click clear icon to clear current alarm info;

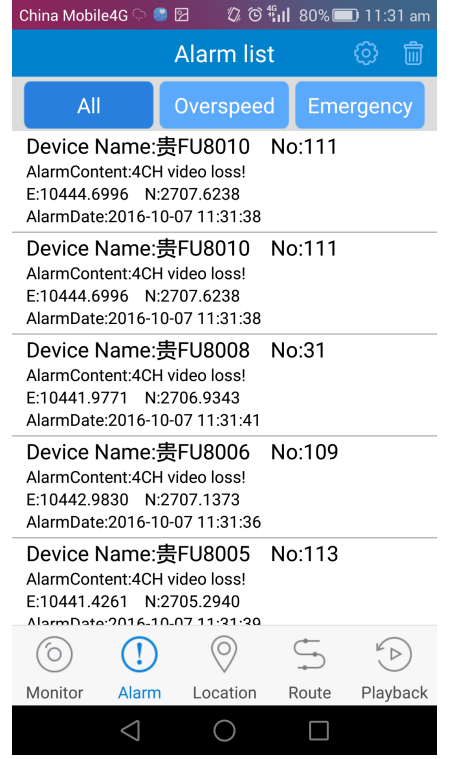

> Click , alarm control interface will be shown. It can control alarm output and oil break of device.

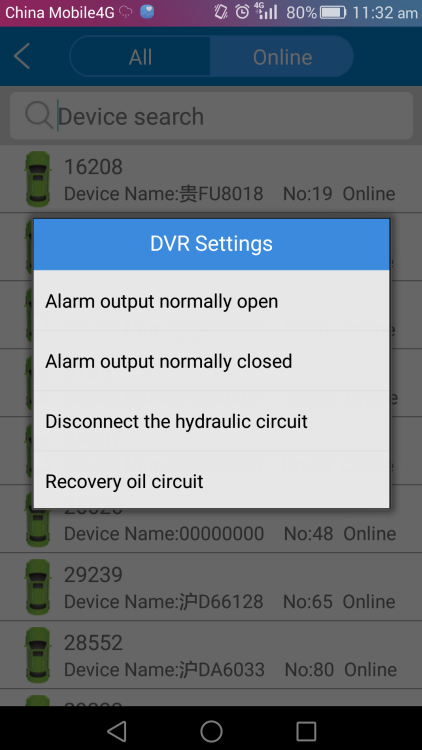

### **3. Map Location**

 $\triangleright$  Select map location, all vehicles' location will be shown, click the , select one vehicle that you need and click the button , it will show the vehicle device ID, speed, time, longitude, latitude ,mileage and etc.

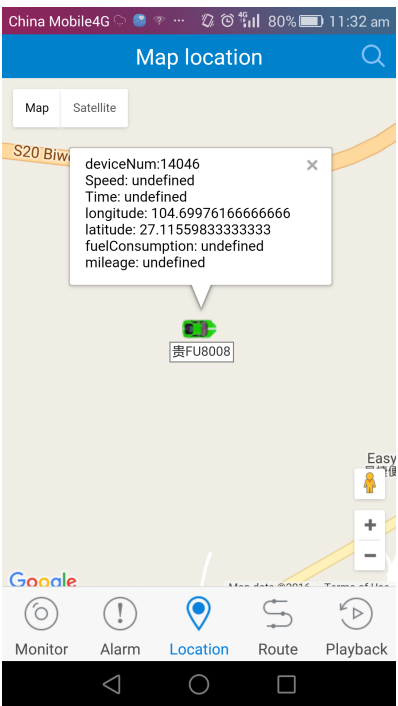

## **4. Vehicle Track**

 $\triangleright$  Click Track, and click button;

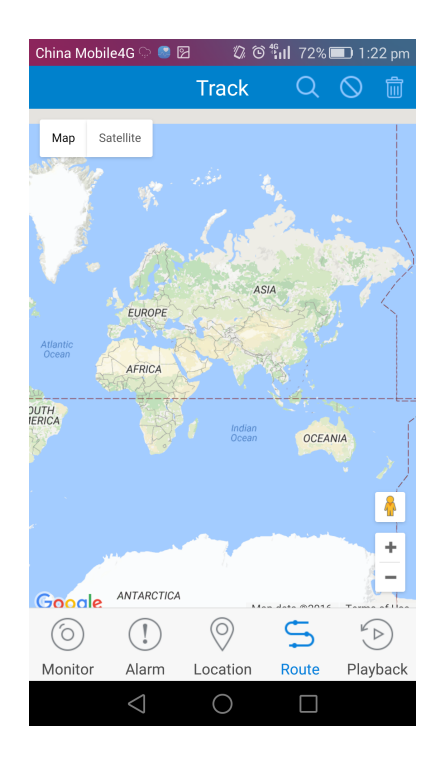

 $\triangleright$  Select the vehicle and time that you want to check, click button and it will show the track that you set up.

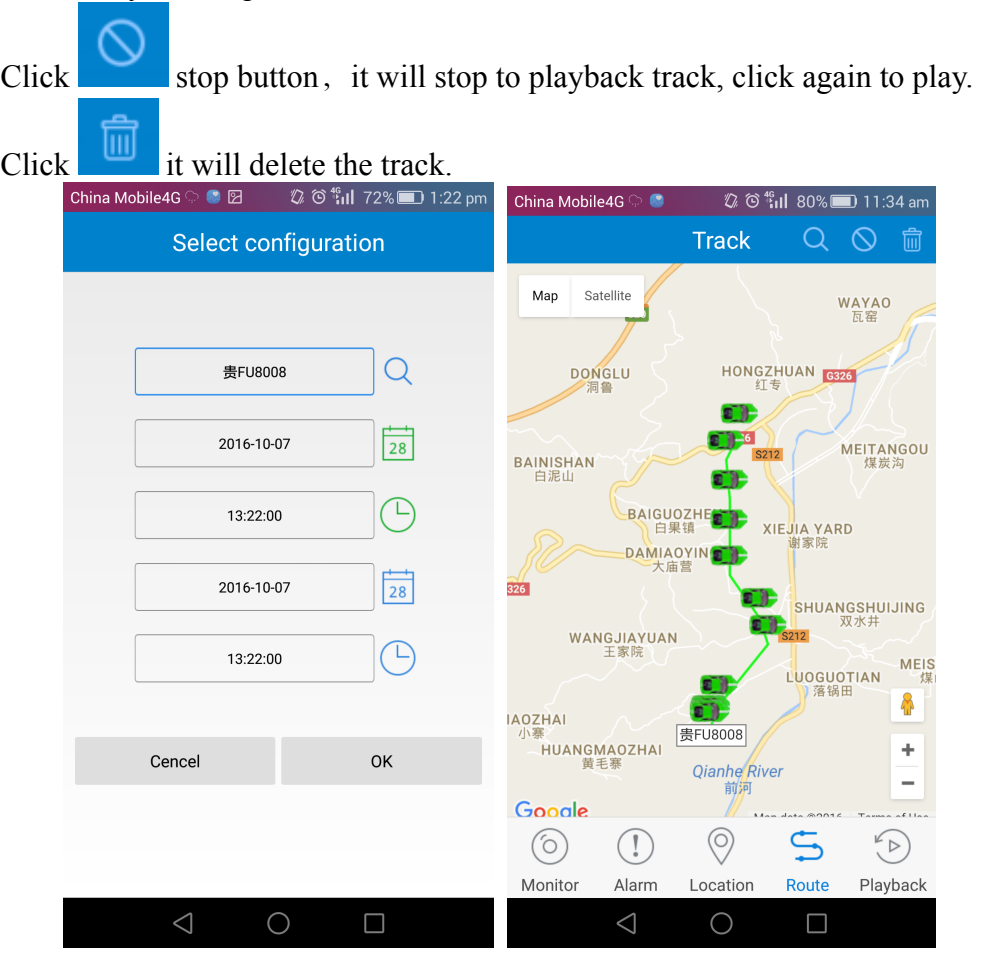

#### **5. Video Playback**

 $\triangleright$  Click video playback and click  $\bigcirc$  button, it will turn into select parameters interface.Searching vehicle's recording by selecting channels.date and time.

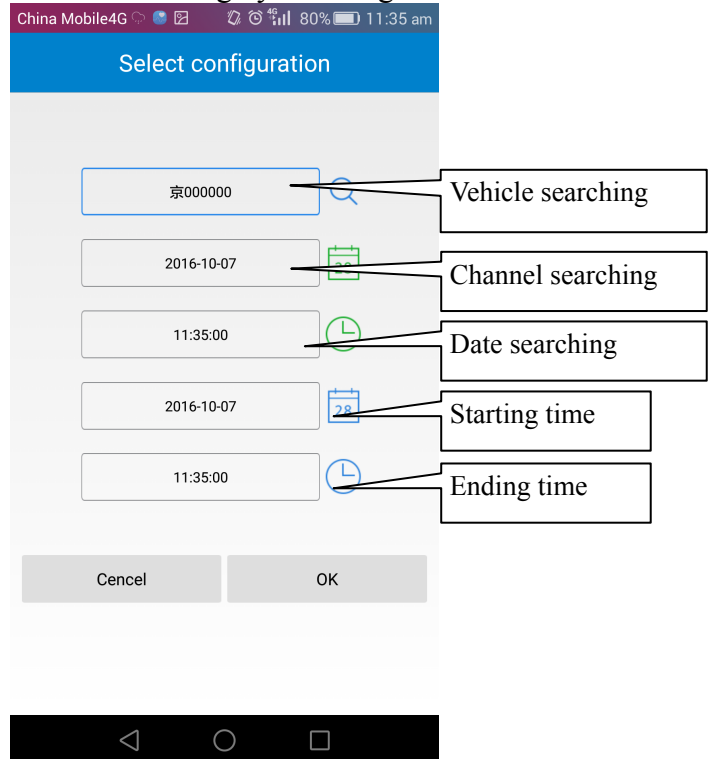

 Click confirm button, search video lists in certain time, which will show the video time, type and size

 $\triangleright$  Select the files to playback from recording list. Shown as below:

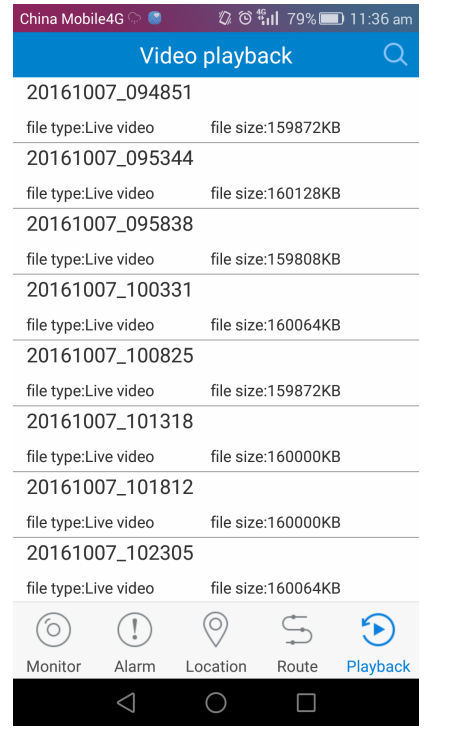

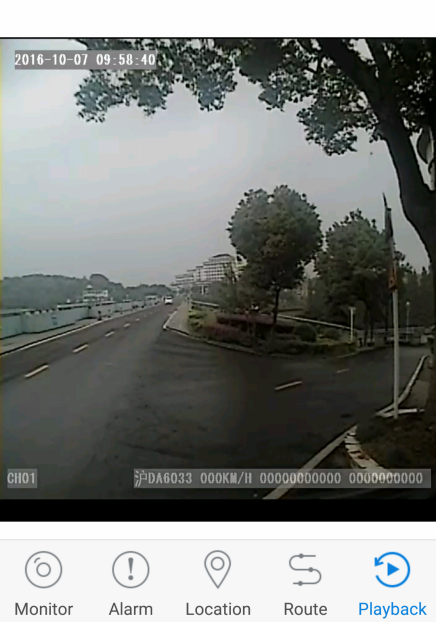

 $\bigcirc$ 

 $\Box$ 

 $\bigcirc$ 

China Mobile4G  $\odot$  (  $\bullet$  )  $\qquad$   $\oslash$  (  $\circ$   $\overset{\text{\tiny{6}}}{\text{\tiny{1}}}$  and  $\qquad$   $\approx$  (  $\bullet$   $\text{\tiny{2}}$   $\circ$   $\circ$   $\overset{\text{\tiny{6}}}{\text{\tiny{1}}}$  and  $\qquad$   $\approx$   $\bullet$   $\text{\tiny{2}}$  and  $\sim$ Video playback

 $\overline{Q}$ 

#### **AMERICAN BUS VIDEO INC.** Toll Free 866.468.8042 Fax: 770.887.5944 [AmericanBusVideo.com](https://americanbusvideo.com/) [VehicleVideoCameras.com](https://vehiclevideocameras.com/) [FleetDriverRiskManagement.com](https://fleetdriverriskmanagement.com/)

10-Year Camera Warranty Standard Testudo Lifetime System Warranty Optional 30+ Years of Mobile Digital Sales & Service Experience